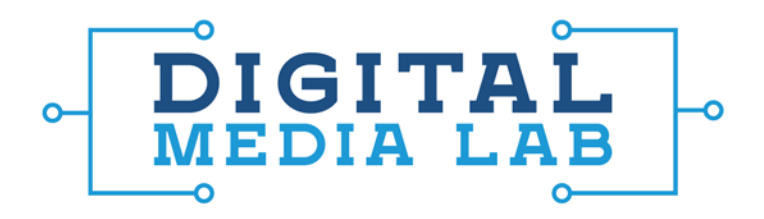

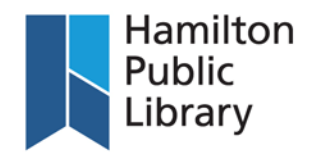

## M-Audio M-Track MkII

- **1.** Plug the M-Track into the computer using USB. On the iMac, select System Preferences from the dock and choose Sound. Select the M-Track for both sound input and output. Close the System Preferences window.
- **2.** Instruments will usually plug into the M-Track using ¼" instrument cables. Drums and guitars will plug into the M-Track using instrument cables. Microphones (other than USB microphones) will usually plug into the M-Track using XLR cables.
- **3.** The M-Track has two inputs that can accommodate a number of different input types. They are numbered 1 (the left input) and 2 (the right input). Each input has its own adjacent gain knob to adjust the input signal level and its own level meter on either side of the "M-Track" logo.
	- o The number 1 (left) input can accept **line-level** signals (these come from powered instruments, such as keyboards, synthesizers, guitars and bass guitars with active pickups, and electronic drums) via a 1/4" (6.35mm) cable, or an XLR cable for a microphone. The Sound Studio bass guitar has an active pickup.
	- o The number 2 (right) input can accept line-level signals and XLR microphones as well. However, it can also be used to accept **instrument** signals, meaning any **guitar or bass** with passive pickups (most guitars and basses, including the Sound Studio guitar). To enable this feature, there is a small "LINE/INST" switch next to the gain knob for input 2. Pushing it down to "INST" turns on the preamplification for direct guitar input, boosting the weak passive signal.
	- o Finally, many condenser microphones require 48V "phantom power" to work. There is a "+48V" button to the left of the headphone jack to turn phantom power on for both inputs. None of the Sound Studio's own microphones require phantom power. Unless you are certain that you are using a condenser microphone that requires it, leave phantom power switched off. For some microphones, such as ribbon microphones, turning phantom power on can actually damage them, so please be mindful of this setting.
- **4.** You can plug headphones or portable speakers into the headphone jack on the M-Track. This will require the stereo jack to ¼ inch adapter in order for the cable to fit. The Sound Studio is also equipped with a pair of studio monitors, which are always connected to the M-Track. This will allow for monitoring of the recording and the instruments. The headphone and monitor outputs each have their own volume controls, on the front right of the M-Track. The larger knob is for the volume of the monitors, and the smaller one is for the headphone output volume.
- **5.** The monitor mix knob on the M-Track has two positions: Direct and USB. If the knob is turned to the "Direct" position, you will only hear the live instrument signal(s) (what's being played through the M-Track) without any processing. If the knob is turned to the "USB" position, you will only hear what's being played from the computer, including recorded tracks and the processed output of any incoming signals with any effects applied. Leaving the knob in between the two positions will allow for a balanced mix of both instruments through the M-Track and sound from the computer.
- **6.** Adjust the gain on each channel to an acceptable signal level. There is a pair of signal meters in the middle of the M-Track which displays the volume of the instruments being recorded. The decibel meter goes from green to yellow to red; red means clipping (distortion) is happening. Try to set the gain so that the signal level peaks just below the red into the yellow on the signal meter.

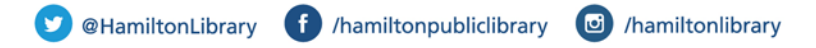